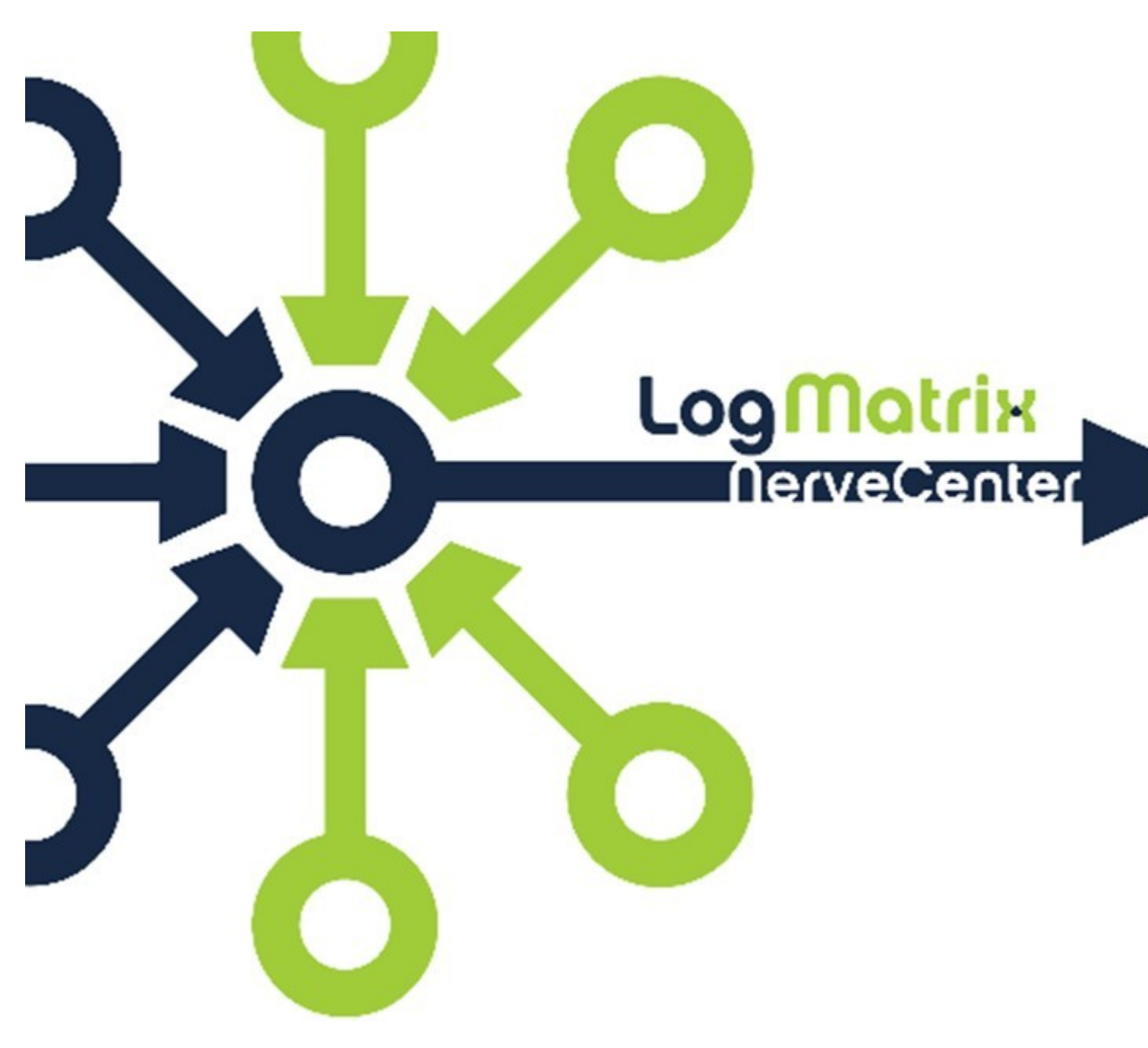

## **NerveCenter 8.0 Linux Installation**

**Linux June 2017** NCLI80-00-01

## **Copyright**

Copyright © 2017 LogMatrix, Inc. / OpenService, Inc. All rights reserved.

### **Disclaimers**

LogMatrix, Inc. ("LogMatrix") makes no representations or warranties, either expressed or implied, by or with respect to anything in this manual, and shall not be liable for any implied warranties of merchantability or fitness for a particular purpose or for any indirect, special or consequential damages.

These applications are available through separate, individual licenses. Not every feature or application described herein is licensed to every customer. Please contact LogMatrix if you have licensing questions.

No part of this publication may be reproduced, stored in a retrieval system or transmitted, in any form or by any means, photocopying, recording or otherwise, without prior written consent of LogMatrix. While every precaution has been taken in the preparation of this book, LogMatrix assumes no responsibility for errors or omissions. This publication and the features described herein are subject to change without notice.

The program and information contained herein are licensed only pursuant to a license agreement that contains use, reverse engineering, disclosure and other restrictions.

## **Trademarks**

LogMatrix is registered in the U.S. Patent and Trademark Office. NerveCenter and the LogMatrix Logo are trademarks of LogMatrix, Inc.

All other products or services mentioned in this manual may be covered by the trademarks, service marks, or product names as designated by the companies who market those products.

## **Contacting LogMatrix**

LogMatrix, Inc. 230 N Serenta Dr # 711 Ponce Vedra Beach, FL 32082 USA

Phone: (+1) 800-892-3646 Fax: (+1) 774-348-4953

contact email: [info@logmatrix.com](mailto:info@logmatrix.com) customer support: [support@logmatrix.com](mailto:support@logmatrix.com)

## **Document History**

- **K** NCLI80-00-01, June 2017
- **X** NCLI80-00-00, May 2017

Website: [http://www.logmatrix.com](http://www.logmatrix.com/) Documentation: <http://docs.logmatrix.com/NerveCenter> Forum:<http://community.logmatrix.com/LogMatrix> Blog: [www.logmatrix.com/blog](http://www.logmatrix.com/blog)

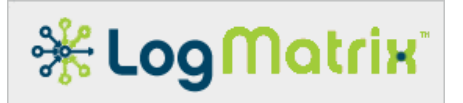

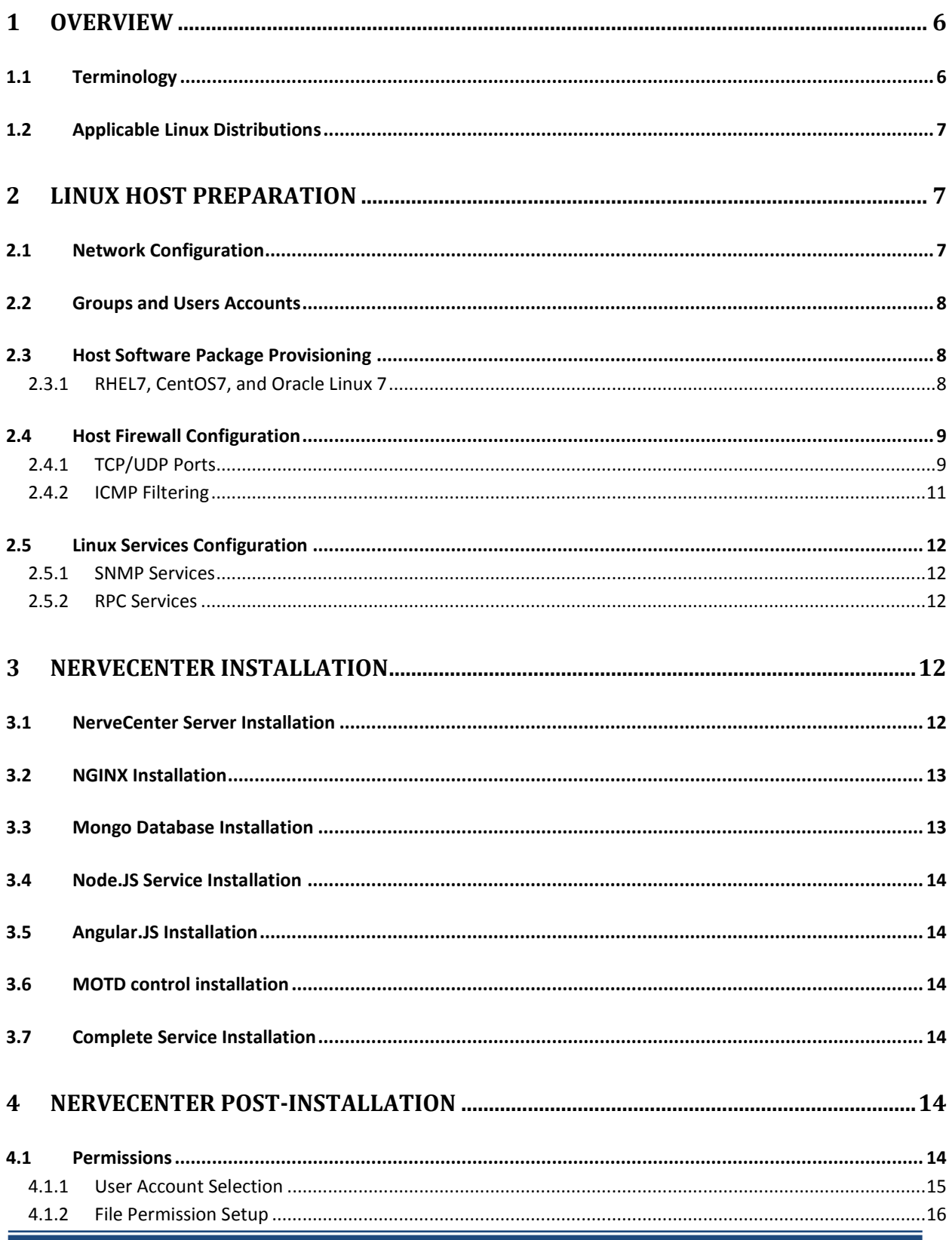

## **米LogMatrix**

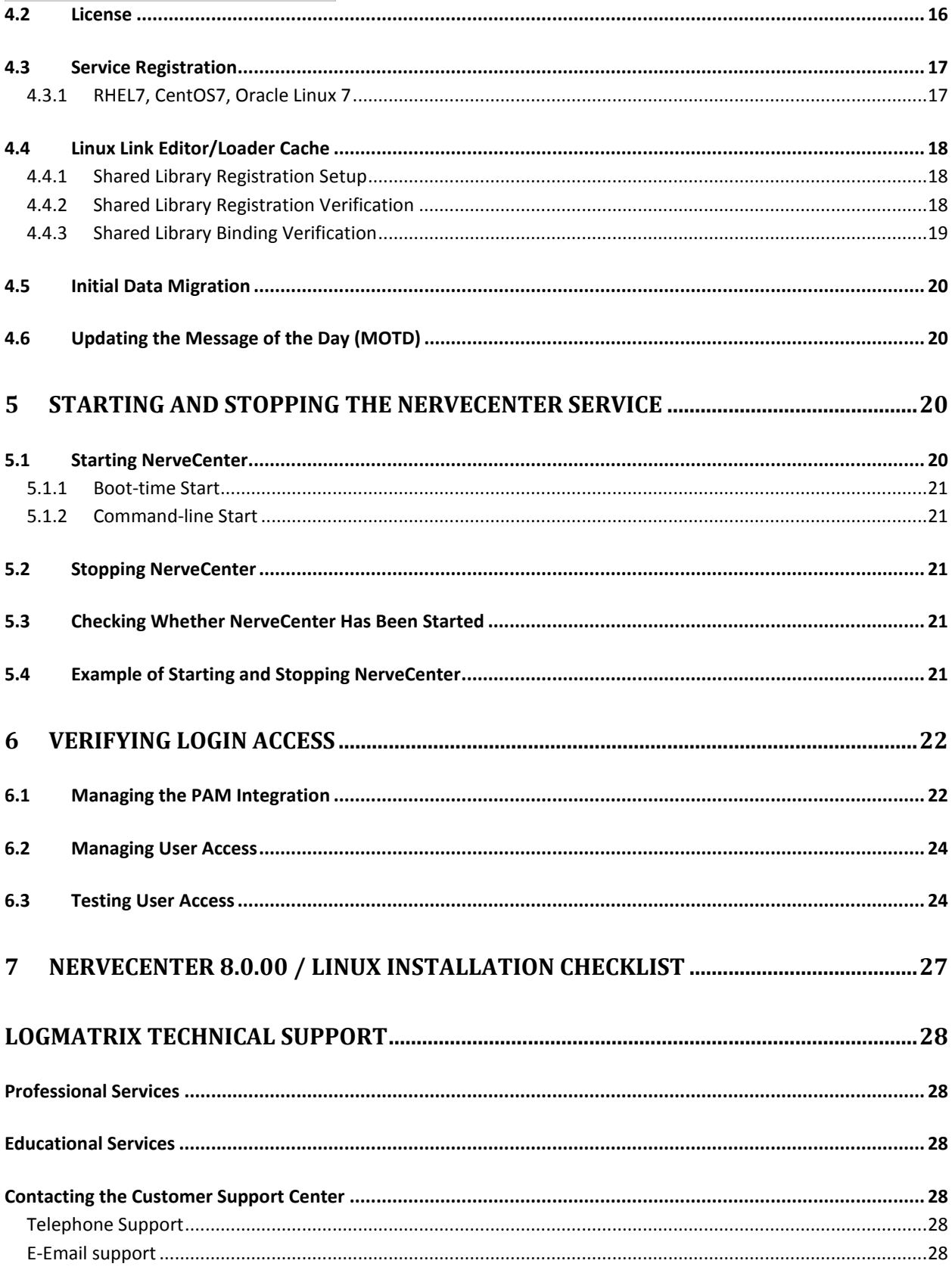

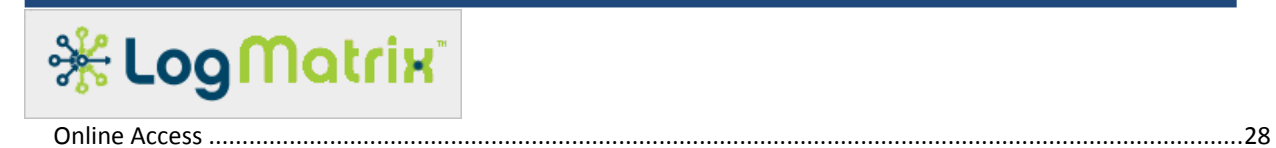

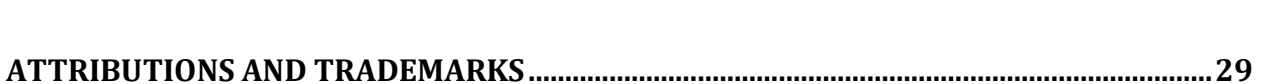

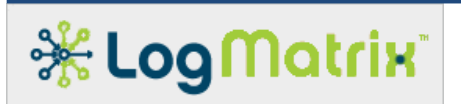

### <span id="page-5-0"></span>**1 Overview**

This document provides instruction on how to prepare a Linux system for use with **NerveCenter 8.0.00**, how to install NerveCenter on the Linux host and how to manage NerveCenter together with the Linux host following the installation.

This document is only a guide and is not intended to be a definitive set of instructions for all sites to follow. Your site requirements will dictate deviations. In general, these steps may be followed to prepare most Linux systems for use with NerveCenter 8.0.00.

## <span id="page-5-1"></span>**1.1 Terminology**

NerveCenter is commonly deployed through two types of installations: NerveCenter *Servers* and NerveCenter *Clients*. In addition, there is the *Web Interface*, which is a set of services installed on the same host as the NerveCenter Server, providing a web application to the web browsers on your desktops and hand-held devices.

- **<sup>\*</sup>** The **NerveCenter Server** is the software package that is installed on a Linux system and runs as a service on that platform.
- The **NerveCenter Client** is the software package that is installed on Microsoft Windows desktops and is used to access NerveCenter Servers running in your environment.
- **X** The **NerveCenter Web Interface** is a set of software services that are installed on the same Linux system as the NerveCenter Server. This set of services delivers to your local web browsers the ability to access the NerveCenter Server.

When NerveCenter Server is installed on a Linux host, the result is the addition of NerveCenter as a runnable *service* much like other network services (ex: DNS, DHCP, LDAP Directory Servers, etc.). Thus, the installed NerveCenter Server software package is referred to as the **NerveCenter Service**.

A running NerveCenter Service consists of a collection of processes, each providing functionspecific duties as part of NervCenter's overall network management operation. Core to this is the NerveCenter *Server process*, better referred to as **ncserver** so as to distinguish it apart from references to the overall NerveCenter Server software package. Other key processes of the NerveCenter Service are its *SNMP Pollers*, each referred to as an **ncsnmppoller**, associated SNMP Stacks and various notification listeners.

The NerveCenter Client software package, which runs on Windows desktops, provides the means for monitoring and configuring NerveCenter Servers. It consists of an **Administrator** application, used for configuration review and editing, and a **Client** application, used for monitoring, creating and editing NerveCenter's alarm models, polls and trap masks.

This document focuses on installation and configuration of the NerveCenter Server software package. A separate document covers installation and usage of the NerveCenter Client package; see<http://docs.logmatrix.com/NerveCenter/8.0.00/>.

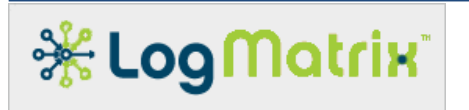

## <span id="page-6-0"></span>**1.2 Applicable Linux Distributions**

LogMatrix develops and tests NerveCenter 8.0.00 for use on a set a of commercial Linux distributions. LogMatrix strongly recommends selecting a Linux distribution from this set.

#### **Supported Linux Distributions**

**Red Hat Enterprise Linux 7.3+** (**RHEL7.3**) for x86-64

**Community Enterprise Operating System 7.3+** (**CentOS7.3**) for x86-64

**Oracle Linux 7.3+** for x86-64

If your site has a need for a Linux distribution outside of this set, contact LogMatrix for assistance.

#### *Notes:*

- **NerveCenter 8.0.00** is incompatible with RedHat Enterprise Linux 6 (**RHEL6**) or earlier and thus also Community Enterprise Operating System 6 (**CentOS6**) and earlier plus **Oracle Linux 6** and earlier.
- Use **NerveCenter 7.0** or **7.1** if your site is running RHEL6, CentOS6 or Oracle Linux 6.
- Use **NerveCenter 6.1** or **6.2** if your site is running RHEL5, CentOS5 or Oracle Linux 5.

LogMatrix highly recommends obtaining support access for whichever Linux distribution you select and keeping your host system(s) updated with the latest patches.

## <span id="page-6-1"></span>**2 Linux Host Preparation**

The following aspects of the host Linux system need to be considered.

## <span id="page-6-2"></span>**2.1 Network Configuration**

While not required, LogMatrix recommends as a best practice that the Linux host's network connections are configured to use static IPv4, and optionally IPv6, addresses. If DHCP is required for your environment, LogMatrix recommends that the DHCP Service is configured to provide a permanent reservation for the Linux host system.

### <span id="page-7-0"></span>**2.2 Groups and Users Accounts**

NerveCenter 8.0 requires two entries, 'ncadmins' and 'ncusers', be defined in the Linux host's group database (typically the file /etc/group). These groups are required to exist at the point of installation and will be used thereafter by NerveCenter during its operation.

Create the 'ncadmins' and 'ncuser's groups through the toolset provided with the Linux distribution. Ex: *groupadd(8)*, *adduser(8)*, and *usermod(8)* on RHEL7, CentOS7 and Oracle Linux 7.

#### **#** *groupadd ncadmins* **#** *groupadd ncusers*

NerveCenter Server runs in the context of a designated user account. This account must be a member of the 'ncadmins' group. There is no required name for this account.

**Note**: NerveCenter installation can occur before the 'ncadmins' group is populated. However in order for the NerveCenter installation to be completed, one or more user accounts need to be added to the 'ncadmins' group. Instruction in section [4.1.1](#page-14-0) [User Account](#page-14-0) Selection revisits this step.

## <span id="page-7-1"></span>**2.3 Host Software Package Provisioning**

NerveCenter 8.0 consists of only 64-bit applications. As a result, no 32-bit software packages need to be present.

### <span id="page-7-2"></span>**2.3.1 RHEL7, CentOS7, and Oracle Linux 7**

Ensure the following 64-bit packages and their dependencies are installed before installing NerveCenter. The typical method for package management is through the use of 'yum'

To check whether your Linux host has these packages installed, use rpm(8). This can be done from a standard account. To add a package, use yum8) from the 'root' account.

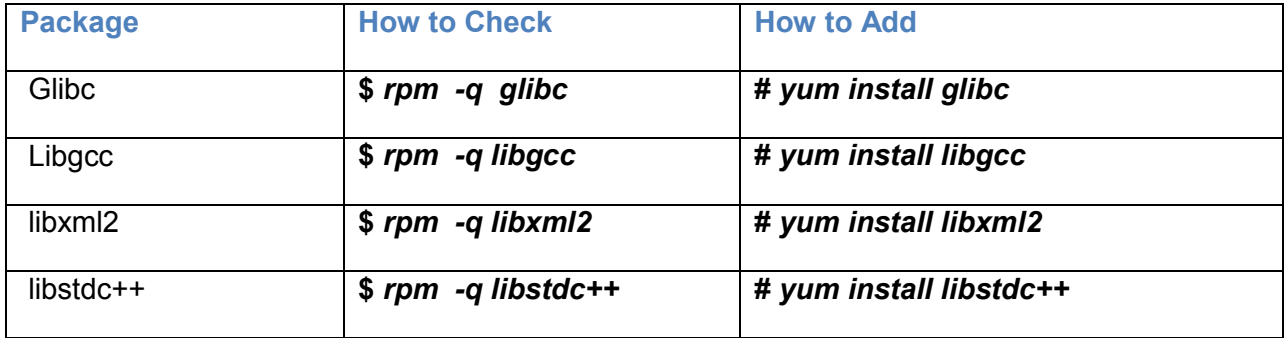

#### **Table 1 Required Software Packages**

Additionally, the following 64-bit packages will be needed if your usage of NerveCenter evolves to include usage of the Perl modules listed in the right-hand column of [To check whether your](#page-8-2)  [Linux host has these packages installed, use rpm\(8\). This can be done from a standard](#page-8-2)  [account. To add a package, use yum8\)](#page-8-2) from the 'root' account.

[Table 2](#page-8-2) . NerveCenter itself does not require these Perl modules so these packages are needed only if your usage of NerveCenter or its Perl 5.24.0 environment comes to require them.

<span id="page-8-2"></span>To check whether your Linux host has these packages installed, use rpm(8). This can be done from a standard account. To add a package, use yum8) from the 'root' account.

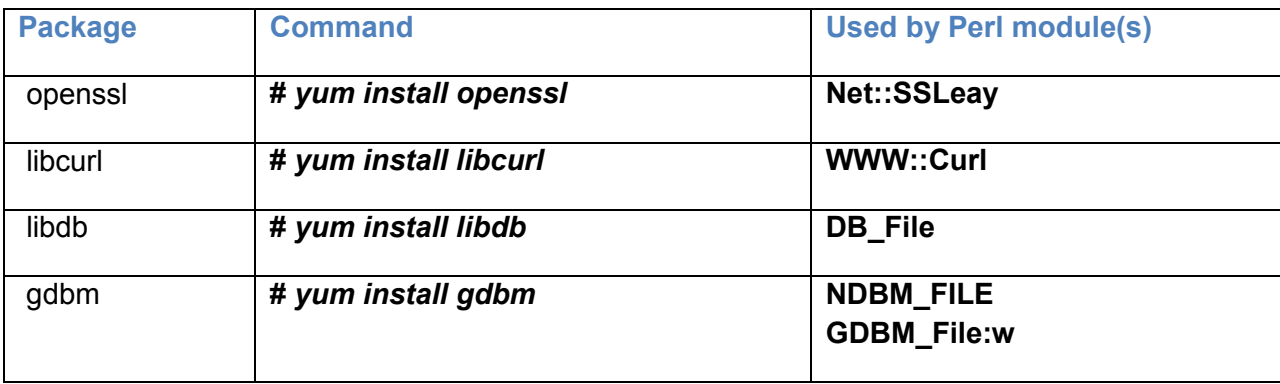

#### **Table 2 Optional Software Packages**

## <span id="page-8-0"></span>**2.4 Host Firewall Configuration**

The NerveCenter Service – the NerveCenter Server and its related components – running on the Linux host are accessed over your network from client applications running on Windows desktops. The NerveCenter 8.0 Windows Desktop is the typical means for accessing NerveCenter Servers running in your environment. For this access to work, the firewall where the NerveCenter Server is running needs to be configured per the instructions below.

## <span id="page-8-1"></span>**2.4.1 TCP/UDP Ports**

To permit network access to the NerveCenter Service, the following ports need to be examined on the Linux host firewall. To review and change the firewall configuration use the management tool provided with your Linux distribution. Ex: */usr/bin/firewall-config* on RHEL7 and CentOS7 and Oracle Linux 7.

#### **Table 3 NerveCenter TCP Ports**

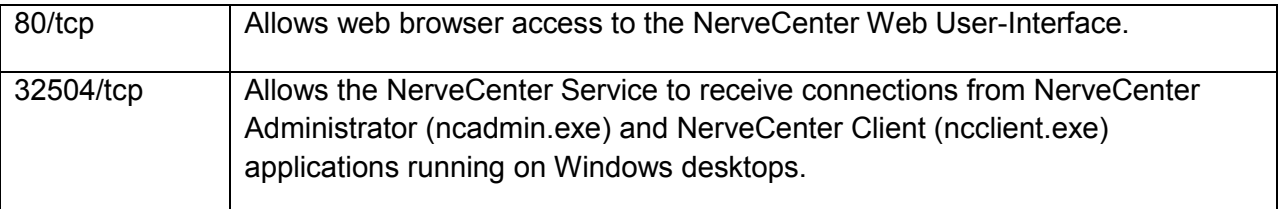

## **米LogMatrix**

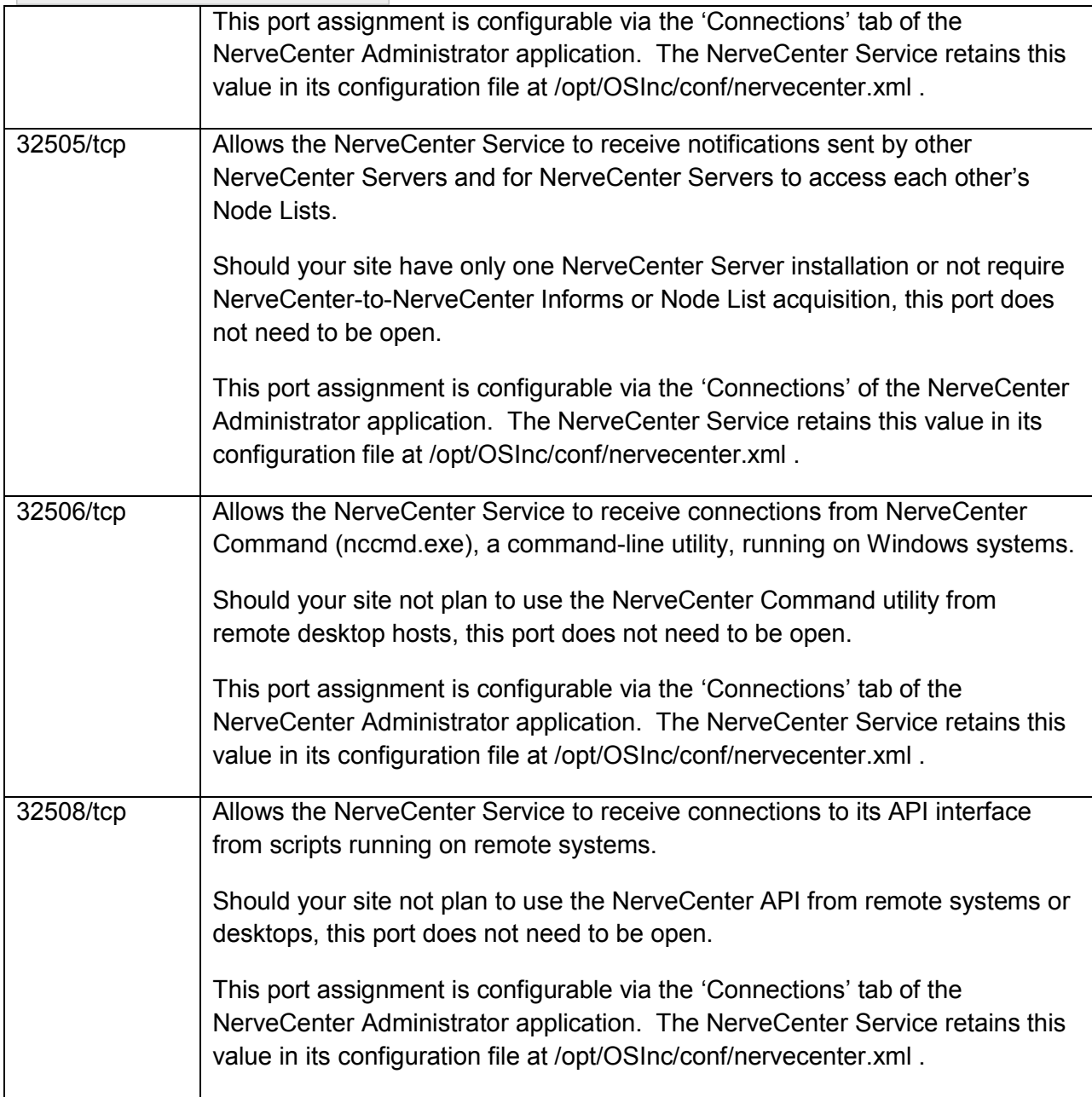

In order to receive SNMP Notifications or to allow NerveCenter to respond to SNMP queries, two UDP ports need to be enabled in the firewall.

#### **Table 4 NerveCenter UDP Ports**

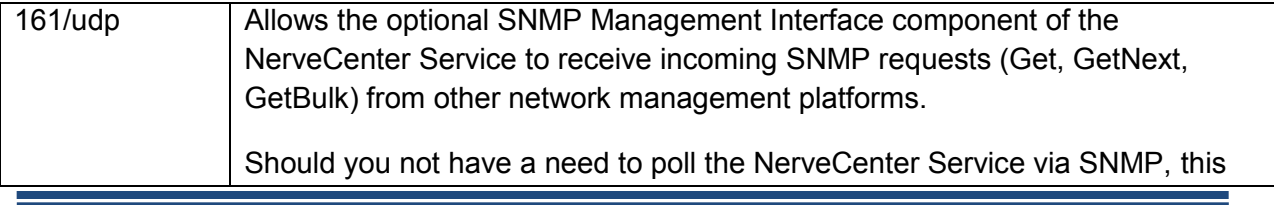

# *\* Log Matrix*

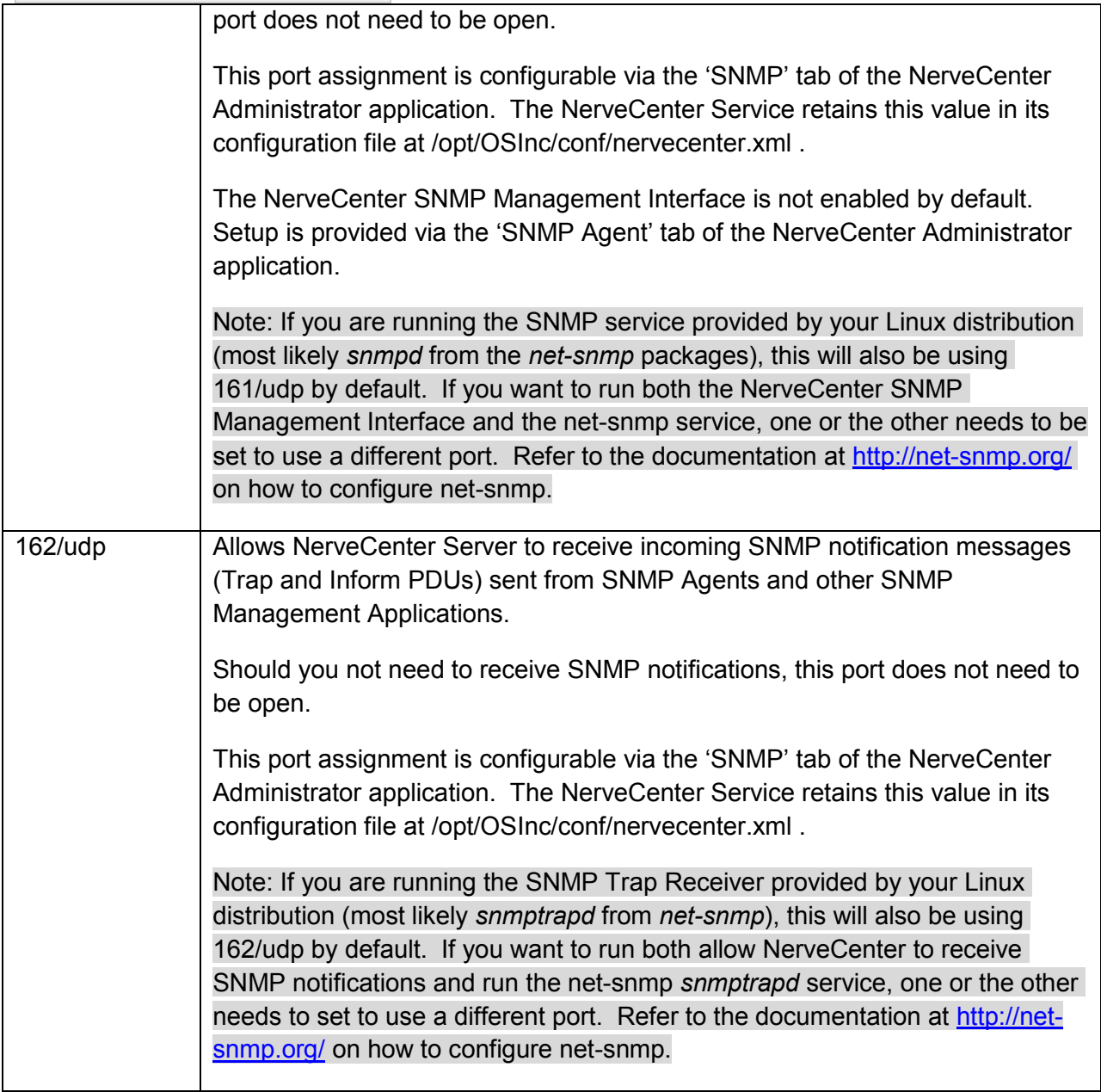

## <span id="page-10-0"></span>**2.4.2 ICMP Filtering**

Review the firewall configuration's filtering of incoming ICMP traffic.

NerveCenter relies on ICMP and ICMPv6 messages for *Echo Request* and *Echo Reply* (the 'ping' command) as well as being able to receive *Destination Unreachable* notifications. These three ICMP message types need to be permitted through the firewall.

Additionally, NerveCenter can be used to monitor all incoming ICMP and ICMPv6, but only to the extent permitted by the firewall ICMP Filtering rules.

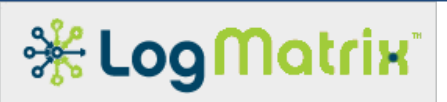

## <span id="page-11-0"></span>**2.5 Linux Services Configuration**

### <span id="page-11-1"></span>**2.5.1 SNMP Services**

If your host is running the SNMP services provided with your Linux distribution (likely *net-snmp*), they and the NerveCenter installation might conflict. Review the host service configuration and the service configuration of the net-snmp Master Agent (*snmpd*) and Trap Receiver (*snmptrapd*) to find whether these services are enabled and which ports they are accessing.

The net-snmp Master Agent and Trap Receiver will open 161/udp and 162/udp respectively by default.

If the NerveCenter Service is to be receiving incoming SNMP notification traffic, either NerveCenter or net-snmp must be configured to use a port other than 162/udp.

If the NerveCenter SNMP Management Interface is to be enabled, either NerveCenter or the net-snmp service must be configured to use a port other than 161/udp.

Refer to<http://net-snmp.org/> for documentation on how to configure and operate net-snmp.

#### <span id="page-11-2"></span>**2.5.2 RPC Services**

NC8.0 does not rely upon or use RPC.

Historic: NerveCenter releases before v7.0 required a configured and running RPC service on the Linux host. This requirement is entirely removed for NerveCenter 7.0 and higher.

### <span id="page-11-3"></span>**3 NerveCenter Installation**

There are several components to install. The NerveCenter Web Interface is constructed upon a web service architecture; these installation instructions move through the steps needed to build this on your host.

Before starting the installation, ensure that the system is up-to-date on patches.

All steps will need to be done using the 'root' account.

#### **#** *yum -y update*

#### <span id="page-11-4"></span>**3.1 NerveCenter Server Installation**

NerveCenter Server installs to **/opt/***OSInc* . The NerveCenter Server installation process will add **/var/opt/***NerveCenter* beneath **/var/opt** . It will also create the file **/etc/pam.d/***nervecenter* if none exists. Likewise, it will create file **/etc/ld.conf.so.d/***nervecenter.conf* if none exists.

Complete the following steps in order to install NerveCenter Server on the Linux host.

1. Receive and expand the installation kit.

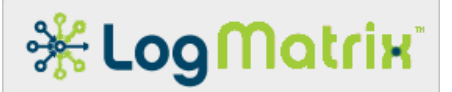

*# gunzip NC8000-BLDnn-Linux.tar.gz*

 Note: Replace the 'nn' with a number (ex: '16') so as to match the name of the received file.

#### *# tar -xf NC8000-BLDxx-Linux.tar*

This creates a folder **NC8000/** in the file system beneath where the command is executed.

2. Install the NerveCenter product.

*# cd NC8000/BIN*

*# ./install*

The installer will check that the groups 'ncadmins' and 'ncusers' are defined for this system. If they are not, it will complain and exit. If this occurs, add the missing group(s) and then restart the installation with " *./install* "

During the installation, request the following components: **m s**

**m** – MIB Compiler **s** – Server

### <span id="page-12-0"></span>**3.2 NGINX Installation**

The nginx web service provides the means by which the NerveCenter Web Interface delivers content to your web browser and the means by which the application launched in your web browser communicates through to the NerveCenter Server.

An installation script is provided for installing this service. The following script needs to be run:

- **#** *cd /opt/OSInc/components/nginx*
- **#** *./install.sh*

### <span id="page-12-1"></span>**3.3 Mongo Database Installation**

The Mongo database is a repository used by the Web Interface for caching the data displayed in the web browser application.

An installation script is provided for installing this service. The following script needs to be run:

## **#** *cd /opt/OSInc/components/mongo*

**#** *./install.sh*

## <span id="page-13-0"></span>**3.4 Node.JS Service Installation**

The Node.JS service runs alongside the NGINX web service. It works with the Angular.JS content served to your web browser, the Mongo database and the NerveCenter Server.

An installation script is provided for installing this service. The following script needs to be run::

#### **#** *cd /opt/OSInc/components/node* **#** *./install.sh*

## <span id="page-13-1"></span>**3.5 Angular.JS Installation**

The Angular.JS component is the application set delivered to your web browser when you access the NerveCenter Web Interface.

An installation script is provided for installing this service. The following script needs to be run:

## **#** *cd /opt/OSInc/components/ncwui\_ang*

**#** *./install.sh*

### <span id="page-13-2"></span>**3.6 MOTD control installation**

The web interface provides a *message of the day* feature. This ability can be turned on or off and its content can be set. To include this ability the component must be first setup within the installation.

The following script needs to be run:

#### **#** *cd /opt/OSInc/components/nctool\_njs* **#** *./install.sh*

## <span id="page-13-3"></span>**3.7 Complete Service Installation**

The following steps complete the setup of the Node.JS service alongside the nginx service and the mongo database.

An installation script is provided for installing this service. The following script needs to be run:

#### **#** *cd /opt/OSInc/components/ncwui\_njs* **#** *./install.sh*

## <span id="page-13-4"></span>**4 NerveCenter Post-Installation**

Following the installation, several setup steps need to be taken. Once these are performed, the service is ready for usage.

## <span id="page-13-5"></span>**4.1 Permissions**

The following sections present the permission setup required for configuring NerveCenter into the Linux host environment.

## **\* Log Matrix**

### <span id="page-14-0"></span>**4.1.1 User Account Selection**

The NerveCenter Service is associated with a user account at runtime. Operations that NerveCenter performs are granted and limited based on the privileges granted to the selected account.

To setup the runtime account association, perform the following steps:

- 1. Select or create an account that will be used as the NerveCenter runtime account.
- 2. Add the selected account to the 'ncadmins' group in Linux group database (typically /etc/group).

**Note**: The 'ncadmins' group needs to always contain this selected account but may contain additional accounts. All accounts that are a member of 'ncadmins' are granted NerveCenter Administrator access when logging in to the NerveCenter Service through the NerveCenter Client, Administrator or Command applications.

3. Optionally, setup the NerveCenter Startup Authorization File (ncstart-authorized).

This file is used as a protection over which accounts are allowed to run the NerveCenter Service. If the file is present, then only accounts listed in the file may start the NerveCenter Service. If the file is not present, then any member of the 'ncadmins' group may start the NerveCenter Service.

Create or edit */opt/OSInc/conf/ncstart-authorized* so that it contains each permitted account name between colons on separate lines.

Ex: if the permitted accounts are 'nervecenter' and 'admin', then the file should contain two lines

- [01] :nervecenter:
- [02] :admin:
- 4. Optionally, setup the NerveCenter Startup User File (ncstart-user).

This file is used to identify the account to be used when NerveCenter is started at system boot or is started from a command prompt. If this file is present, its content names the account that is to be used. If this file is not present, then NerveCenter will run as the super-user account.

Create or edit the file */opt/OSInc/conf/ncstart-user* so that it contains the name of this account as its sole content on the first line. If NerveCenter is setup to be started at system boot time, this file is accessed to determine the account that is to be used for NerveCenter's operation.

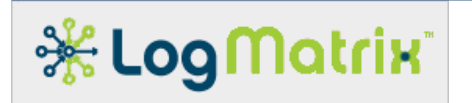

Ex: if NerveCenter is to run as account 'nervecenter', then the file should contain 'nervecenter' is its sole content.

[01] nervecenter

**Note**: Unlike the *ncstart-authorized* file, the name in *ncstart-user* is not delimited with :'s. **Note**: Unlike the *ncstart-authorized* file, there can only be one entry in *ncstart-user*.

**Note**: If you setup NerveCenter with both a *ncstart-authorized* and a *ncstart-user* file, ensure that the two files agree. The account named in *ncstart-user* must also be named in *ncstart-authorized*.

#### <span id="page-15-0"></span>**4.1.2 File Permission Setup**

To ensure permissions are correct, run the script **/opt/OSInc/nc/bin/ncpermissions** . This script sets the owner, group, and access values for NerveCenter's directories and files under /opt/OSInc and /var/opt/NerveCenter .

#### **# /opt/OSInc/nc/bin/ncpermissions**

**Note:** *ncpermissions* is meant for execution by the super-user account. Other accounts will not have privileges needed to set directory and file ownerships and permissions.

The command **/opt/OSInc/nc/bin/nccheckdirs** can be subsequently used to verify some of these directory settings.

#### **# /opt/OSInc/nc/bin/checkdirs**

**Note**: *nccheckdirs*, if run by the super-user account, will correct errors found in directory ownership and permission settings. When run by regular accounts, *nccheckdirs* will perform the checks but not attempt repairs.

#### <span id="page-15-1"></span>**4.2 License**

The NerveCenter Service requires a license. A license is needed for each host where the NerveCenter Service will run. (A license is *not* needed to run the NerveCenter Desktop applications.) To obtain a license, whether for product evaluation, for permanent development or for production usage, contact Customer Support at LogMatrix.

The license for each host is supplied as a file. It needs to be placed at **/opt/OSInc/conf** such that it is named using the output from hostname(1) [ /bin/hostname ]. The file needs to end with a *".dat*" suffix.

For example, if the output from /bin/hostname is "nms01", then the license for the host needs to be added to /opt/OSInc/conf/ and named "nms01.dat".

If the output from /bin/hostname contains domain designations, then this needs to be included in the file's naming.

For example, if the output from /bin/hostname is "nms01.acme-services.co.uk", then the file needs to be named "nms01.acme-services.co.uk.dat".

## <span id="page-16-0"></span>**4.3 Service Registration**

This section provides instruction on how to change whether NerveCenter should be registered to start at system boot.

## <span id="page-16-1"></span>**4.3.1 RHEL7, CentOS7, Oracle Linux 7**

Note: The NerveCenter installation script asks whether the NerveCenter Service should be registered to start a boot time. If this was agreed to, the following step has already been performed.

RHEL7/CentOS7/OracleLinux7 use the systemd mechanism for managing the service units to be started at system boot time. NerveCenter integrates with this through with the script 'ncservice' located in /opt/OSInc/nc/install/. Using the script, you can 'install' it as a member of the service units to be managed by the systemd mechanism and thereby cause the NerveCenter Service to be started at system boot.

To check whether NerveCenter Service is configured as a boot-time service:

Perform the following:

#### **# /opt/OSInc/nc/install/ncservice isinstalled**

or

#### **# systemctl is-enabled nervecenter**

**The register NerveCenter Service to be started at system boot:** 

Perform the following:

#### **# /opt/OSInc/nc/install/ncservice install**

or

- **# cd /usr/lib/system/system**
- **# cp /opt/OSInc/nc/install/nervecenter.service ./nervecenter.service**
- **# chown root:root nervecenter.service**
- **# chmod 644 nervecenter.service**
- **# systemctl enable nervecenter.service**

Either command set will add the NerveCenter service unit file to the set of service units registered with systemd(1) and enable ncservice as a boot-time service.

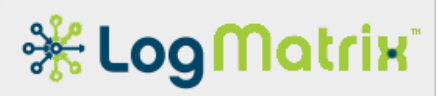

\* To unregister NerveCenter Service from being started at system boot:

Perform the following:

#### **# /opt/OSInc/nc/install/ncservice uninstall**

or

#### **#systemctl disable nervecenter.service**

This will unregister the NerveCenter service unit file from the set of services to be considered a boot-time service.

## <span id="page-17-0"></span>**4.4 Linux Link Editor/Loader Cache**

The NerveCenter Installer adds sets of shared libraries to a collection of directories under /opt/OSInc/lib. Before the NerveCenter Server can be started, this directory needs to be added to the Linux host's link loader database.

#### <span id="page-17-1"></span>**4.4.1 Shared Library Registration Setup**

Note: The NerveCenter installation script asks whether it should register its shared libraries. If this was agreed to, the following steps have already been performed.

The register NerveCenter's shared libraries with the host's link editor/loader, perform the following steps:

#### **# cp /opt/OSInc/nc/install/ldconfig-nervecenter.conf /etc/ld.so.conf.d/**

#### **# /sbin/ldconfig**

#### <span id="page-17-2"></span>**4.4.2 Shared Library Registration Verification**

To verify the registration, execute the following command. The output should be a listing of 3 shared libraries.

#### **# /sbin/ldconfig -p | grep OSInc**

#### **Table 5 Verifying Link Loader/Editor Cache Setup**

#### # **/sbin/ldconfig -p | grep OSInc**

#

```
libxerces-c-3.1.so (libc6) => /opt/OSInc/lib/libxerces-c-3.1.so
libvdes56.so (libc6) => /opt/OSInc/lib/libvdes56.so
libvdes40.so (libc6) => /opt/OSInc/lib/libvdes40.so
```
## <span id="page-18-0"></span>**4.4.3 Shared Library Binding Verification**

The link loader/editor cache can be further checked by running ldd(1) [ /usr/bin/ldd ] on several of the NerveCenter binaries. The output from ldd shows the resolution that the Linux link editor/loader will perform when these binaries are started. If any of the entries are marked with "not found," then the link loader cache needs further preparation. Should this occur, contact LogMatrix Support for assistance.

#### **Table 6 Verifying Link Loader Bindings**

Check 1: Verify ldd resolves run-time library bindings for NerveCenter Server (ncserver) # **/usr/bin/ldd /opt/OSInc/nc/bin/ncserver**  $linux-gate.so.1 \implies (0x00ebc000)$ libpthread.so.0 => /lib/libpthread.so.0 (0x003dd000) librt.so.1 => /lib/librt.so.1 (0x00402000) libstdc++.so.6 => /usr/lib/libstdc++.so.6 (0x00b7f000) libm.so.6 => /lib/libm.so.6 (0x007ef000) libgcc s.so.1 => /lib/libgcc s.so.1 (0x007d0000)  $libe.so.6 \Rightarrow /lib/libe.so.6 (0x00196000)$ Check 2: Verify ldd resolves run-time library bindings for NerveCenter SNMP Poller (ncsnmppoller) # **/usr/bin/ldd /opt/OSInc/nc/bin/ncsnmppoller**  $linux-gate.so.1$  =>  $(0x00ebc000)$ libpthread.so.0 => /lib/libpthread.so.0 (0x003dd000)

> librt.so.1 => /lib/librt.so.1 (0x00402000) libstdc++.so.6 => /usr/lib/libstdc++.so.6 (0x00b7f000) libm.so.6 => /lib/libm.so.6 (0x007ef000) libgcc  $s.so.1$  => /lib/libgcc  $s.so.1$  (0x007d0000) libc.so.6 => /lib/libc.so.6 (0x00196000) /lib/ld-linux.so.2 (0x00634000)

Check 3: Verify ldd resolves run-time library bindings for NerveCenter Security (ncsecurity)

# **/usr/bin/ldd /opt/OSInc/nc/bin/ncsecurity**

```
linux-vdso. so.1 => (0x00007fff235b5000)libpam.so.0 => /lib64/libpam.so.0 (0x0000003ba1c00000)
libxml2.so.2 => /usr/lib64/libxml2.so.2 (0x0000003b9a400000)
libz.so.1 => /lib64/libz.so.1 (0x0000003b93c00000)libstdc++.so.6 => /usr/lib64/libstdc++.so.6 (0x0000003b9e000000)
libm.so.6 => /lib64/libm.so.6 (0x0000003b93800000)
libgcc s.so.1 => /lib64/libgcc s.so.1 (0x0000003b9dc00000)
libc.so.6 => /lib64/libc.so.6 (0x0000003b92800000)
libaudit.so.1 => /lib64/libaudit.so.1 (0x00007fb9588d0000)
libdl.so.2 => /lib64/libdl.so.2 (0x0000003b93000000)
libcrypt.so.1 => /lib64/libcrypt.so.1 (0x0000003b9e800000)
/lib64/ld-linux-x86-64.so.2 (0x0000003b92400000)
```
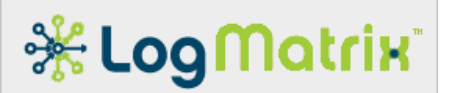

libfreebl3.so => /lib64/libfreebl3.so (0x0000003b9e400000)

## <span id="page-19-0"></span>**4.5 Initial Data Migration**

This section only applies when the NerveCenter installation is to include a Node List either as an upgrade of a prior NerveCenter version or as an import to this system from another NerveCenter system. Skip this section if there is no Node List that is to be imported.

Initially, the node collection in the included mongo database will be empty. The included data migration utility should be used for migrating the Node List from the NerveCenter Node List (/opt/OSInc/db/nervecenter.node) to the mongo database. This utility can be invoked as shown:

```
# cd /opt/OSInc/components/ncutil_njs
# npm install
# export MONGO_URI=mongodb://localhost:27017/logmatrix
# export NODE_FILE_NAME=/opt/OSInc/db/nervecenter.node
# npm start
```
The above utility can be executed to synchronize the NerveCenter Node List (/opt/OSInc/db/nervecenter.node) and the mongo database at any time. The NerveCenter service should not be running when this synchronization is performed; run 'ncstop' to stop the service.

## <span id="page-19-1"></span>**4.6 Updating the Message of the Day (MOTD)**

The web user-interface included in NC8.0 permits an optional *message of the day* feature. This feature can be used for posting general site policy statements about accessing critical resources or for posting notes to users.

The MOTD feature is disabled by default but can be enabled and setup through a command-line utility.

To invoke the MOTD utility use either

```
# source /opt/OSInc/userfiles.ncenv
# ncmotd
```
or

**# /opt/OSInc/bin/ncmotd**

## <span id="page-19-2"></span>**5 Starting and Stopping the NerveCenter Service**

## <span id="page-19-3"></span>**5.1 Starting NerveCenter**

NerveCenter Service can be started from the command-line or by the system at boot.

## **\* Log Matrix**

For either a boot-time startup or a command prompt startup, NerveCenter Server will run using the user account indicated in */opt/OSInc/conf/ncstart-user* or else as the super-user account if this file is not present.

### <span id="page-20-0"></span>**5.1.1 Boot-time Start**

On RHEL7, CentOS7 and Oracle Linux 7, NerveCenter is started by *systemd*(1)

#### <span id="page-20-1"></span>**5.1.2 Command-line Start**

The NerveCenter Service may be started from a command prompt. To do so, execute:

#### **# /opt/OSInc/bin/ncstart**

Note: For NerveCenter Service to be started from the command prompt (**/opt/OSInc/bin/ncstart**), the command needs to be run from a session using the super-user account or a user account that is a member of the 'ncadmins' group. If the file */opt/OSInc/conf/ncstart-authorized* is present, then the login must match an entry from that file.

### <span id="page-20-2"></span>**5.2 Stopping NerveCenter**

The NerveCenter Service can be stopped by the super-user account or by the account named in *ncstart-user* or else by the user account that ran /opt/OSInc/bin/ncstart.

#### **# /opt/OSInc/bin/ncstop**

Note: Attempts to halt the NerveCenter Service via other accounts other than the super-user account or the account that started NerveCenter will fail as they will not have the privileges required to halt the processes.

### <span id="page-20-3"></span>**5.3 Checking Whether NerveCenter Has Been Started**

The status of whether the NerveCenter Service is running can be checked.

#### **# /opt/OSInc/bin/ncstatus**

### <span id="page-20-4"></span>**5.4 Example of Starting and Stopping NerveCenter**

The following shows a sequence of checking, starting, checking, stopping and then again checking the NerveCenter Service. These steps can be performed by a login that is a member of 'ncadmins'.

#### **Table 7 Example NerveCenter Service Start/Stop Sequence**

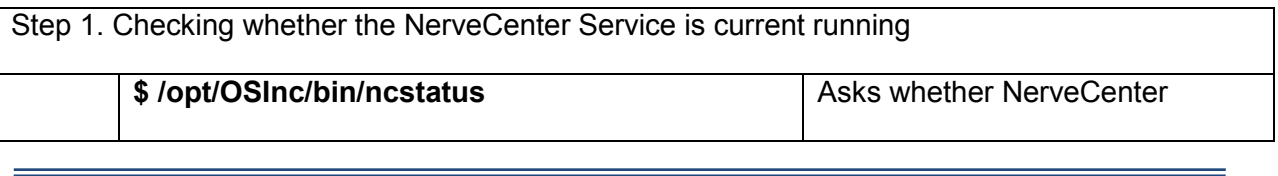

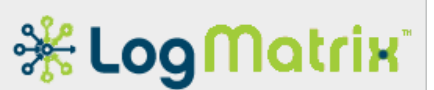

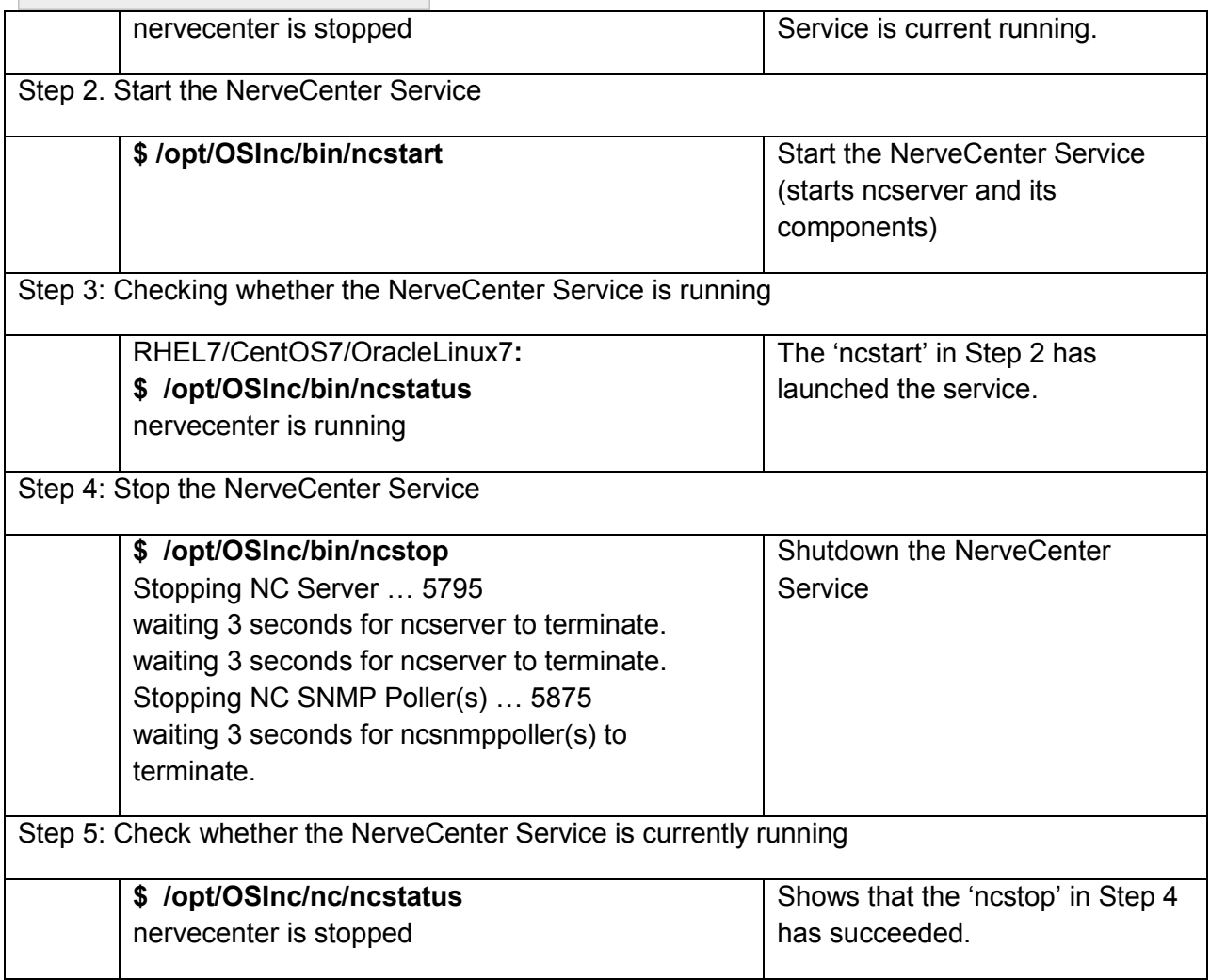

## <span id="page-21-0"></span>**6 Verifying Login Access**

Attempts to log into the NerveCenter Service pass through the same process as logging in to the host as with *scp, ssh* or *login*. NerveCenter registers with the host PAM subsystem and can be administratively configured and monitored just as with scp, ssh or login.

This section explains NerveCenter's login mechanism and provides the steps needed for adding and maintaining account access to the NerveCenter Service.

## <span id="page-21-1"></span>**6.1 Managing the PAM Integration**

The NerveCenter Installer creates the file *nervecenter* in */etc/pam.d* if the file did not previously exist. If */etc/pam.d/nervecenter* existed before the execution of the NerveCenter Installer, the file is not overwritten or changed by the installation. (This procedure is a safeguard to prevent updates or upgrades from overwriting changes that may have been made to */etc/pam.d/nervecenter* )

## **Ж Log Matrix**

A set of default PAM integration files can be found in */opt/OSInc/nc/install* . The NerveCenter 7.0 Installer creates /etc/pam.d/nervecenter by copying in one of:

- *\* pam\_nervecenter\_rhel7 for RHEL7 and CentOS7 hosts, or*
- *pam\_nervecenter\_oracle7* for Oracle Linux 7 hosts.

NerveCenter's PAM integration is explained in '*Chapter 11: Managing NerveCenter Security'* of the manual **Managing NerveCenter**. The administrators for the Linux host should review */etc/pam.d/nervecenter* and edit its contents to suite the checks and actions appropriate for the host.

#### **Table 8 PAM Documentation References**

NerveCenter 8.0 documentation on managing PAM registration. See Chapter 11: 'Managing NerveCenter Security'

[http://docs.logmatrix.com/NerveCenter/8.0.00/documentation/pdf/managing\\_nervecenter/manag](http://docs.logmatrix.com/NerveCenter/8.0.00/documentation/pdf/managing_nervecenter/managing_nervecenter.pdf) [ing\\_nervecenter.pdf](http://docs.logmatrix.com/NerveCenter/8.0.00/documentation/pdf/managing_nervecenter/managing_nervecenter.pdf)

RedHat Enterprise Linux 6 documentation on PAM. See Chapter 2: 'Using Pluggable Authentication Modules (PAM)'

[https://access.redhat.com/documentation/en-](https://access.redhat.com/documentation/en-US/Red_Hat_Enterprise_Linux/6/html/Managing_Smart_Cards/index.html)[US/Red\\_Hat\\_Enterprise\\_Linux/6/html/Managing\\_Smart\\_Cards/index.html](https://access.redhat.com/documentation/en-US/Red_Hat_Enterprise_Linux/6/html/Managing_Smart_Cards/index.html)

Oracle Linux 6 documentation on PAM.

See Section 23.7. 'About Pluggable Authentication Modules' of 'Administrator's Guide for Release 6', and

See Section 3.5. 'Configuring and Using Pluggable Authentication Modules' of 'Security Guide for Release 6'

[http://docs.oracle.com/cd/E37670\\_01/E41138/html/ol\\_pam\\_sec.html](http://docs.oracle.com/cd/E37670_01/E41138/html/ol_pam_sec.html)

[http://docs.oracle.com/cd/E37670\\_01/E36387/html/ol\\_pam\\_sec.html](http://docs.oracle.com/cd/E37670_01/E36387/html/ol_pam_sec.html)

## <span id="page-23-0"></span>**6.2 Managing User Access**

Only the login accounts that are members of the group 'ncadmins' or else the group 'ncusers' may be used to access the NerveCenter Service.

There are four means of accessing a NerveCenter 8.0 Service.

- The Web Interface can log into a NerveCenter Service if the named user is a member of either the 'ncadmins' or 'ncusers' group.
- The NerveCenter Administrator (ncadmin.exe) application can log on to a NerveCenter Service only if the named user is a member of 'ncadmins'.
- The NerveCenter Client (ncclient.exe) application can log on to a NerveCenter Service if the named user is a member of either 'ncadmins' or 'ncusers', but is given full editing abilities only when logged on with an account named in 'ncadmins'.
- The NerveCenter Command-line Utility (nccmd.exe) can log onto a NerveCenter Server if the named user is a member of either 'ncadmins' or 'ncusers', but is give full editing abilities only when logged on with an account named in 'ncadmins'.
- The NerveCenter Perl API can log onto a NerveCenter Server if the named user is a member of either 'ncadmins' or 'ncusers'. Full editing access is granted if the named account is in either group.

Group membership for either the 'ncadmins' or 'ncusers' groups must be explicitly declared in the host's group database (typically /etc/group). To associate an account with either group through the primary group setting of an account, as held in host password database (typically /etc/passwd), is not sufficient on some hosts; be sure the host's group database names all group members for 'ncadmins' and 'ncusers' . Use the appropriate configuration tool for reviewing and editing the host group database.

## <span id="page-23-1"></span>**6.3 Testing User Access**

Access to the NerveCenter Service can be tested on the Linux host. This is done through an application that mimics the checking done by the NerveCenter Service when it is access by NerveCenter's Administrator, Client or Command-Line applications. The NerveCenter Service does not need to be running for this test to occur; it operates independently of the service's status.

To test user access, perform the following as the super-user:

#### **#** */opt/OSInc/nc/bin/nctestlogin*

The application will ask for an account name and a password. The password is not shown as it is being entered. Use "-show" on the command-line if you want to visually check that the password is being correctly entered.

## *\* Log* Matrix

**Table 9 Sample nctestlogin Session**

```
# /opt/OSInc/nc/bin/nctestlogin -show
nctestlogin Version 8.0.00 (8000 BLD12), Linux(el7)/x86-64 (64-bit) Copyright 
(C) 1989-2017 LogMatrix Inc.
Reading /opt/OSInc/conf/nervecenter.xml
PAM Registration: default, servicename{nervecenter}, authcheck{enabled},
accountcheck{enabled}
Enter user name and password. Or press Enter to quit.
login: ncadmin
password: my-secret-nervecenter-password
[2016-01-04 16:59:43] Begin authentication check for ncadmin@localhost
1. Check for User account
2. Begin PAM access. Using service name "nervecenter"
3. PAM Authentication Check
4. PAM Account Management Check
5. End PAM access
6. Checking Group Membership
 - Searching group 'root'. Members: (no match)
 - Searching group 'ncadmins'. Members: "ncadmin" (match)
- Success. Granted 'ncadmins'-level access
[2016-01-04 16:59:43] "ncadmin" login granted with "ncadmins" access.
[2016-01-04 16:59:43] End authentication check for ncadmin@localhost
Enter user name and password. Or press Enter to quit.
login:
```
The nctestlogin performs the same set of checks, in the same sequence, as done by a running NerveCenter Service. The output shows the progression of six steps. If any step fails, the process stops.

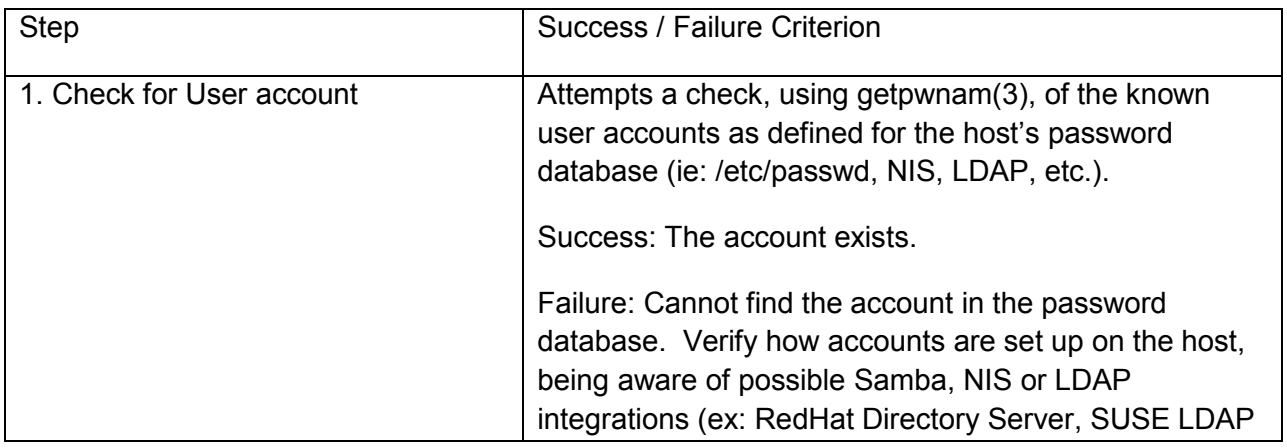

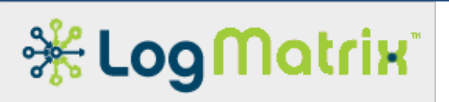

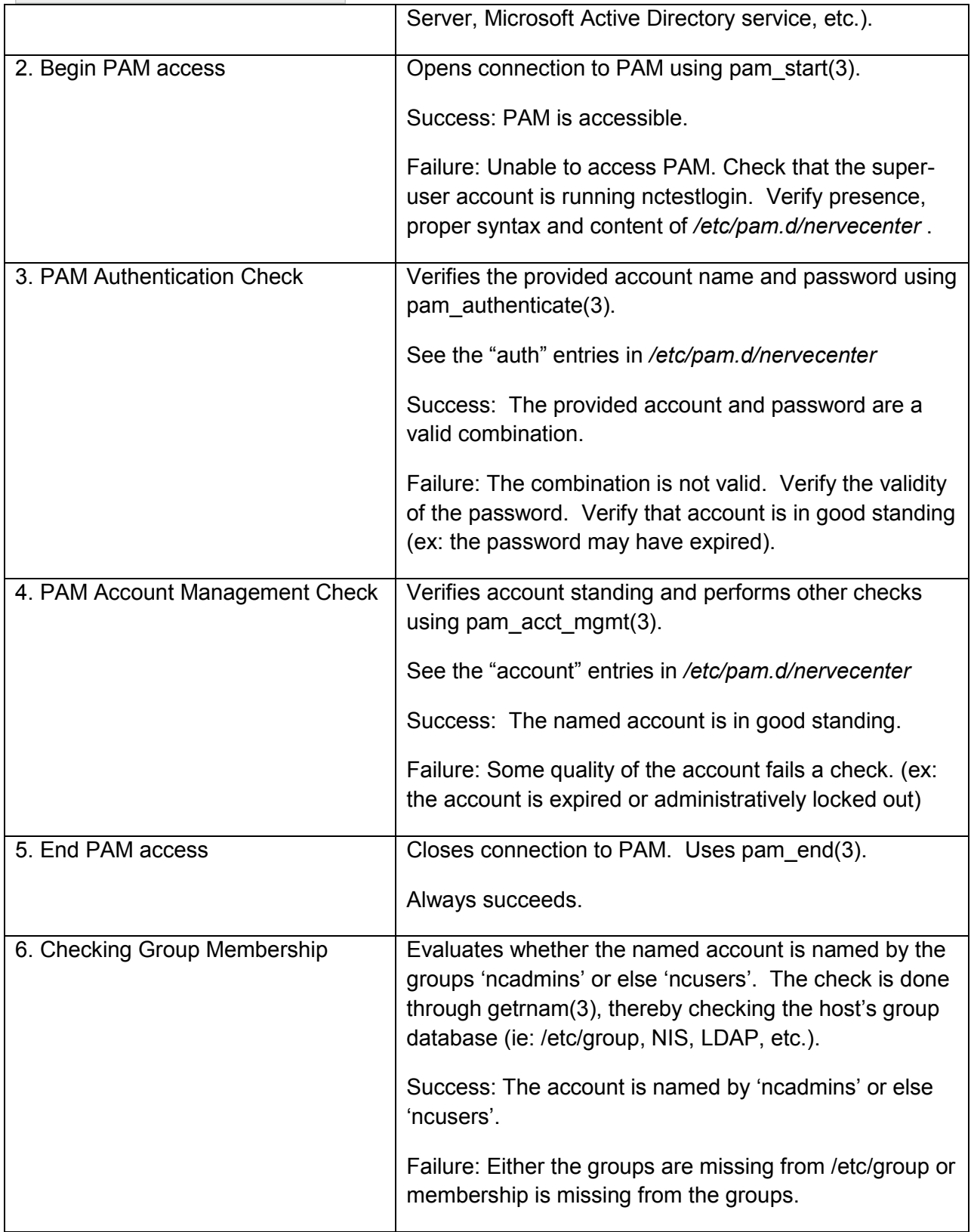

## <span id="page-26-0"></span>**7 NerveCenter 8.0.00 / Linux Installation Checklist**

- □ Prepare Host System
	- □ Ensure fixed IPv4 addressing
	- □ Update Host OS patches
	- □ Create groups 'ncadmins' and 'ncusers'
	- □ Add required 64-bit software packages
	- □ Configure firewall
	- □ Check *net-snmp* service configuration
- □ Install NerveCenter
	- □ Select install location (default: /opt/OSInc): \_\_\_\_\_\_\_\_\_\_\_\_\_\_\_\_\_\_\_\_\_\_\_\_\_\_\_\_\_\_
	- □ Select 'm s'
	- $\Box$  Choose whether to register NerveCenter for boot-time startup  $(y/n)$ :
- □ Configure NerveCenter
	- □ Permissions: run /opt/OSInc/nc/bin/ncpermissions
	- □ Add license file as /opt/OSInc/conf/<hostname>.dat
	- □ Select NC Service user account(s)
		- □ Optional: Create or select primary account: \_\_\_\_\_\_\_\_\_\_\_\_
		- $\Box$  Add account(s) to group 'ncadmins'
		- □ Optional: Setup file /opt/OSInc/conf/ncstart-authorized
		- □ Optional: Setup file /opt/OSInc/conf/ncstart-user
- □ Test NerveCenter Configuration
	- $\Box$  Check shared library registrations: Run "/sbin/ldconfig  $-p$ "
	- □ Check boot-time-registration: Check file /etc/init.d/ncservice
	- □ Check PAM integration: Review file /etc/pam.d/nervecenter
	- □ Check account access. Run /opt/OSInc/nc/bin/nctestlogin

## **Ж Log Matrix**

## <span id="page-27-0"></span>**LogMatrix Technical Support**

LogMatrix is committed to offering the industry's best technical support to our customers and partners. You can quickly and easily obtain support for our NerveCenter proactive IT management software.

### <span id="page-27-1"></span>**Professional Services**

LogMatrix offers professional services, when customization of our software is the best solution for a customer. These services enable us, in collaboration with our partners, to focus on technology, staffing, and business processes as we address a specific need.

#### <span id="page-27-2"></span>**Educational Services**

LogMatrix is committed to providing ongoing education and training in the use of our products. Through a combined set of resources, we can offer quality classroom style or tailored on-site training.

#### <span id="page-27-3"></span>**Contacting the Customer Support Center**

<span id="page-27-4"></span>**Telephone Support** Phone: 1-800-892-3646 or 1-508-597-5300

<span id="page-27-5"></span>**E-Email support** E-mail: [techsupport@logmatrix.com](mailto:%20techsupport@logmatrix.com).

#### <span id="page-27-6"></span>**Online Access**

For additional NerveCenter support information, please go the LogMatrix website [www.logmatrix.com](http://www.logmatrix.com/) for access to the following sections of information.

- $\cdot$  Software Alerts latest software alerts relative to NerveCenter.
- **\*\*** User Community Access

You can seek as well as share advice and tips with other NerveCenter users at

<http://community.logmatrix.com/LogMatrix/>

#### **Contact** [Support@logmatrix.com](mailto:Support@logmatrix.com) **for:**

 $\mathbb K$  Patches and Updates – latest installation files, patches and updates including documentation for NerveCenter.

## **\* Log Matrix**

### <span id="page-28-0"></span>**Attributions and Trademarks**

Adobe, Adobe Acrobat, Adobe Acrobat Reader are trademarks or registered trademarks of Adobe Systems, International.

AMD, Opteron are registered trademarks of Advanced Micro Devices, Inc.

Apache, Apache OpenOffice, OpenOffice and OpenOffice.org are registered trademarks of The Apache Software Foundation.

IBM, Netcool, Netcool/OMNIbus,Tivoli are trademarks or registered trademarks of International Business Machines in the United States and other countries or both.

Intel is a registered trademark of Intel Corporation.

ITIL is a registered trademark and a registered community trademark of the Office of Government Commerce, and is registered in the U.S. Patent and Trademark Office.

LibreOffice and The Document Foundation are registered trademarks of their corresponding registered owners or are in actual use as trademarks in one or more countries. LibreOffice was based on OpenOffice.org.

Linux is the registered trademark of Linus Torvalds in the U.S. and other countries.

Microsoft, Excel, Office, Windows, Windows Server are registered trademarks of Microsoft Corporation in the United States and/or other countries.

Oracle, Oracle Linux, Java and Solaris are registered trademarks of Oracle and/or its affiliates. Other names may be trademarks of their respective owners.

Perl is a trademark of The Perl Foundation.

Portable Document Format (PDF) is a released open standard, published by the International Organization for Standardization as ISO 32000-1:2008.

Red Hat, Red Hat Enterprise Linux and CentOS are registered trademarks of Red Hat, Inc. in the United States and other countries.

SPARC and UltraSPARC are trademarks of the SPARC International, Inc.

SUSE, SLES, YAST are registered trademarks of SUSE LLC in the United States and other countries.

UNIX, Motif, and X Window System are trademarks or registered trademarks of The Open Group.

All other trademarks are the property of their respective owners.